## **GreenPlum**

Follow the instructions below to connect Yellowfin to a GreenPlum database.

1. Click on the Create button and then on Data Source.

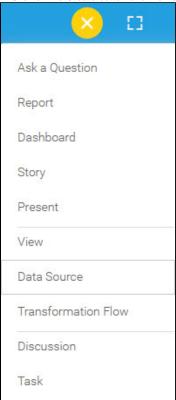

2. Select GreenPlum from the databases list.

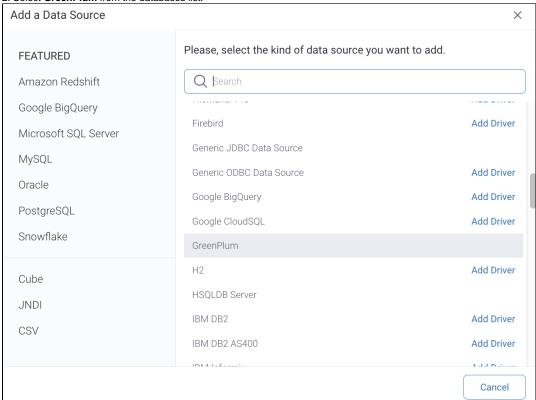

- 3. When the New Connection popup appears, provide a name and description for your database.
- 4. Connection String: when selecting Connection String you have the same functionality as in Generic JDBC Data Source.

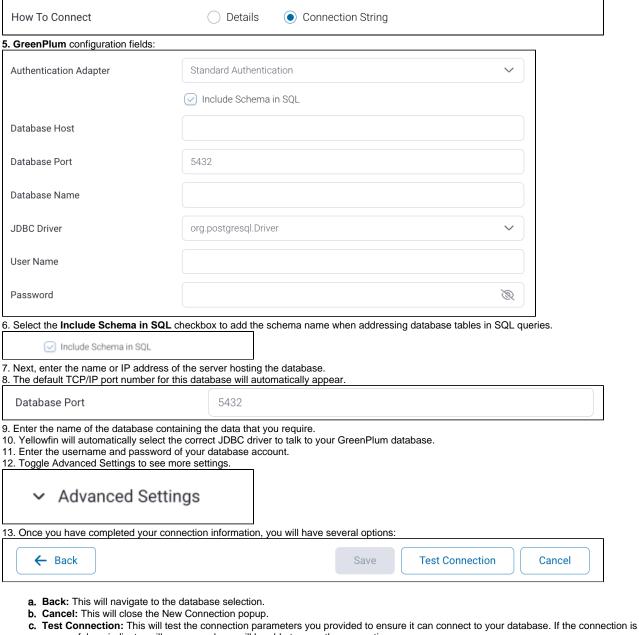

successful, an indicator will appear and you will be able to save the connection.

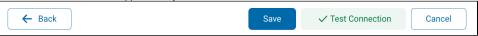

d. Save: This will allow you to save your connection and navigate to the Success page:

Add a Data Source

X

Data Source Saved

You successfully made your data connection.